# DMML2024-Lecture08-01feb2024-RegressionTrees

February 6, 2024

#### **Chapter 6 – Decision Trees**

*This notebook contains all the sample code and solutions to the exercises in chapter 6.*

### **1 Setup**

This project requires Python 3.7 or above:

### [1]: **import sys**

```
assert sys.version_info >= (3, 7)
```
It also requires Scikit-Learn  $1.0.1$ :

```
[2]: from packaging import version
     import sklearn
     assert version.parse(sklearn.__version__) >= version.parse("1.0.1")
```
As we did in previous chapters, let's define the default font sizes to make the figures prettier:

```
[3]: import matplotlib.pyplot as plt
     plt.rc('font', size=14)
     plt.rc('axes', labelsize=14, titlesize=14)
     plt.rc('legend', fontsize=14)
     plt.rc('xtick', labelsize=10)
     plt.rc('ytick', labelsize=10)
```
And let's create the images/decision\_trees folder (if it doesn't already exist), and define the save\_fig() function which is used through this notebook to save the figures in high-res for the book:

```
[4]: from pathlib import Path
```

```
IMAGES_PATH = Path() / "images" / "decision_trees"
IMAGES_PATH.mkdir(parents=True, exist_ok=True)
def save_fig(fig_id, tight_layout=True, fig_extension="png", resolution=300):
   path = IMAGES_PATH / f"{fig_id}.{fig_extension}"
```

```
if tight_layout:
    plt.tight_layout()
plt.savefig(path, format=fig_extension, dpi=resolution)
```
## **2 Regression**

Let's prepare a simple quadratic training set:

**Code example:**

```
[5]: from sklearn.tree import DecisionTreeRegressor
     import numpy as np
     np.random.seed(42)
     X_quad = np.random.rand(200, 1) - 0.5 # a single random input feature
     y_{\text{quad}} = X_{\text{quad}} * 2 + 0.025 * np.random.randn(200, 1)axes=[-0.5, 0.5, -0.05, 0.25]
     x1 = npu1inspace(axes[0], axes[1], 500).reshape(-1, 1)
     plt.axis(axes)
     plt.xlabel("$x_1$")
     plt.plot(X_quad, y_quad, "b.")
     tree_reg = DecisionTreeRegressor(max_depth=2, random_state=42)
     tree_reg.fit(X_quad, y_quad)
```
[5]: DecisionTreeRegressor(max\_depth=2, random\_state=42)

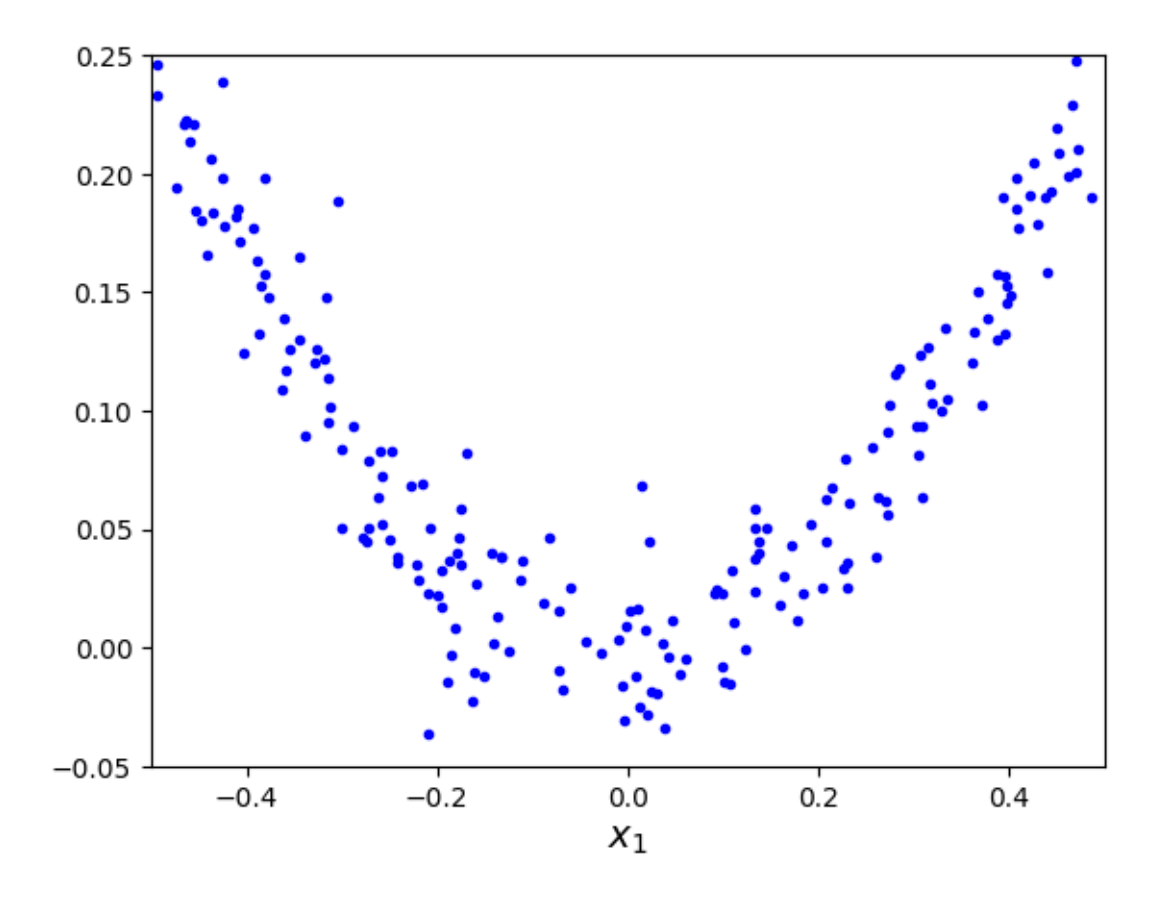

```
[6]: from sklearn.tree import export_graphviz
     from graphviz import Source
     # extra code – we've already seen how to use export_graphviz()
     export_graphviz(
        tree_reg,
         out_file=str(IMAGES_PATH / "regression_tree.dot"),
         feature_names=["x1"],
         rounded=True,
         filled=True
     \mathcal{L}Source.from_file(IMAGES_PATH / "regression_tree.dot")
```
[6]:

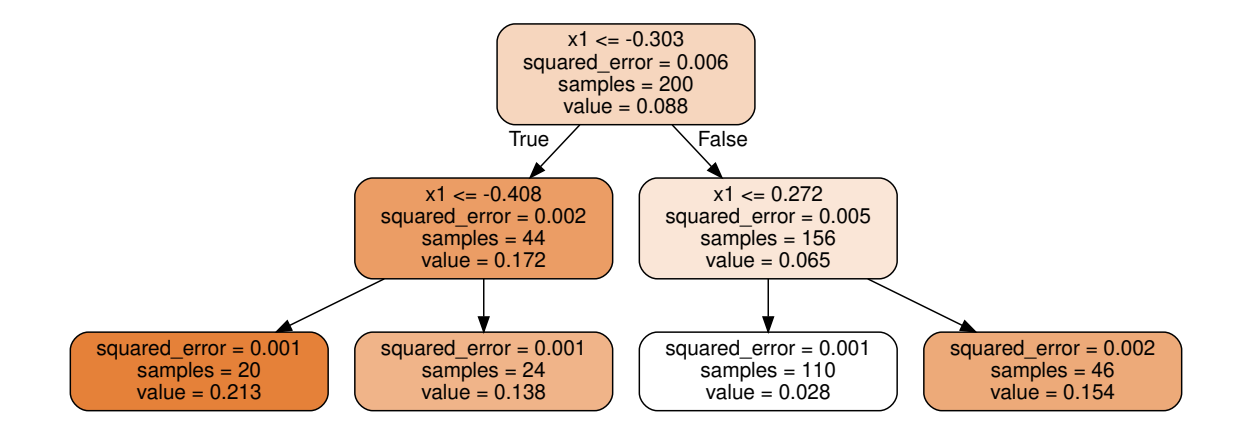

```
[7]: tree\text{ reg2} = DecisionTreeRequestconv(max\text{ depth}=3, random\text{ state}=42)tree_reg2.fit(X_quad, y_quad)
 [7]: DecisionTreeRegressor(max_depth=3, random_state=42)
 [8]: tree_reg.tree_.threshold
 [8]: array([-0.30265072, -0.40830374, -2., -2., 0.27175756,
            -2. , -2. ]
 [9]: tree_reg2.tree_.threshold
 [9]: array([-0.30265072, -0.40830374, -0.45416115, -2., -2.-0.37022041, -2. , -2. , 0.27175756, -0.21270403,-2. , -2. , 0.40399227, -2. , -2. ])
[10]: # extra code – this cell generates and saves Figure 6–5
     def plot_regression_predictions(tree_reg, X, y, axes=[-0.5, 0.5, -0.05, 0.25]):
         x1 = npu1inspace(axes[0], axes[1], 500).reshape(-1, 1)
         y pred = tree_reg.predict(x1)
         plt.axis(axes)
         plt.xlabel("$x_1$")
         plt.plot(X, y, "b.")
         plt.plot(x1, y_pred, "r.-", linewidth=2, label=r"$\hat{y}$")
     fig, axes = plt.subplots(ncols=2, figsize=(10, 4), sharey=True)
     plt.sca(axes[0])
     plot_regression_predictions(tree_reg, X_quad, y_quad)
     th0, th1a, th1b = tree_reg.tree_.threshold[0, 1, 4]]
     for split, style in ((th0, "k-"), (th1a, "k--"), (th1b, "k--")):
         plt.plot([split, split], [-0.05, 0.25], style, linewidth=2)
```

```
plt.text(th0, 0.16, "Depth=0", fontsize=15)
plt.text(th1a + 0.01, -0.01, "Depth=1", horizontalalignment="center",\Box\rightarrowfontsize=13)
plt.text(th1b + 0.01, -0.01, "Depth=1", fontsize=13)plt.ylabel("$y$", rotation=0)
plt.legend(loc="upper center", fontsize=16)
plt.title("max_depth=2")
plt.sca(axes[1])
th2s = tree_reg2.tree_.threshold[[2, 5, 9, 12]]plot_regression_predictions(tree_reg2, X_quad, y_quad)
for split, style in ((th0, "k-"), (th1a, "k--"), (th1b, "k--")):
    plt.plot([split, split], [-0.05, 0.25], style, linewidth=2)
for split in th2s:
    plt.plot([split, split], [-0.05, 0.25], "k:", linewidth=1)
plt.text(th2s[2] + 0.01, 0.15, "Depth=2", fontsize=13)
plt.title("max_depth=3")
save_fig("tree_regression_plot")
plt.show()
```
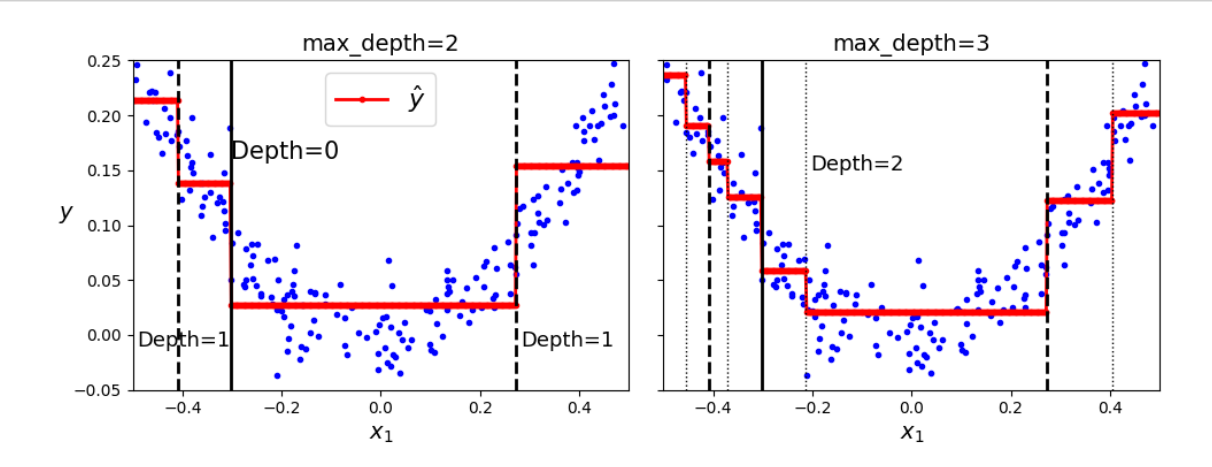

[11]: *# extra code – this cell generates and saves Figure 6–6* tree reg1 = DecisionTreeRegressor(random state=42) tree\_reg2 = DecisionTreeRegressor(random\_state=42, min\_samples leaf=10) tree\_reg1.fit(X\_quad, y\_quad) tree\_reg2.fit(X\_quad, y\_quad)  $x1 = npu1$ inspace(-0.5, 0.5, 500).reshape(-1, 1)  $y$  pred1 = tree\_reg1.predict(x1)  $y$  pred2 = tree\_reg2.predict(x1)

```
fig, axes = plt.subplots(ncols=2, figsize=(10, 4), sharey=True)
plt.sca(axes[0])
plt.plot(X_quad, y_quad, "b.")
plt.plot(x1, y_pred1, "r.-", linewidth=2, label=r"$\hat{y}$")
plt.axis([-0.5, 0.5, -0.05, 0.25])
plt.xlabel("$x_1$")
plt.ylabel("$y$", rotation=0)
plt.legend(loc="upper center")
plt.title("No restrictions")
plt.sca(axes[1])
plt.plot(X_quad, y_quad, "b.")
plt.plot(x1, y_pred2, "r.-", linewidth=2, label=r"$\hat{y}$")
plt.axis([-0.5, 0.5, -0.05, 0.25])
plt.xlabel("$x_1$")
plt.title(f"min_samples_leaf={tree_reg2.min_samples_leaf}")
save_fig("tree_regression_regularization_plot")
plt.show()
```
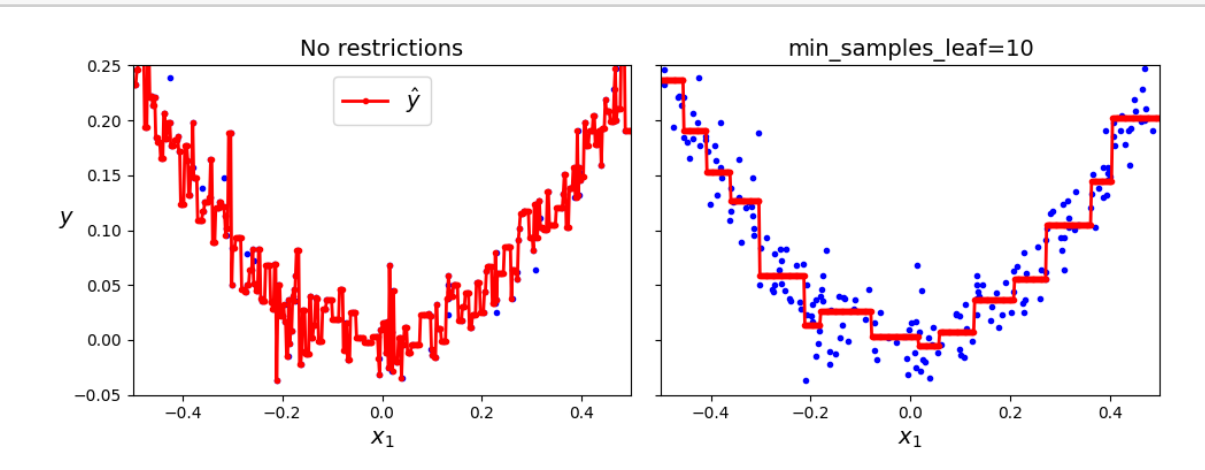